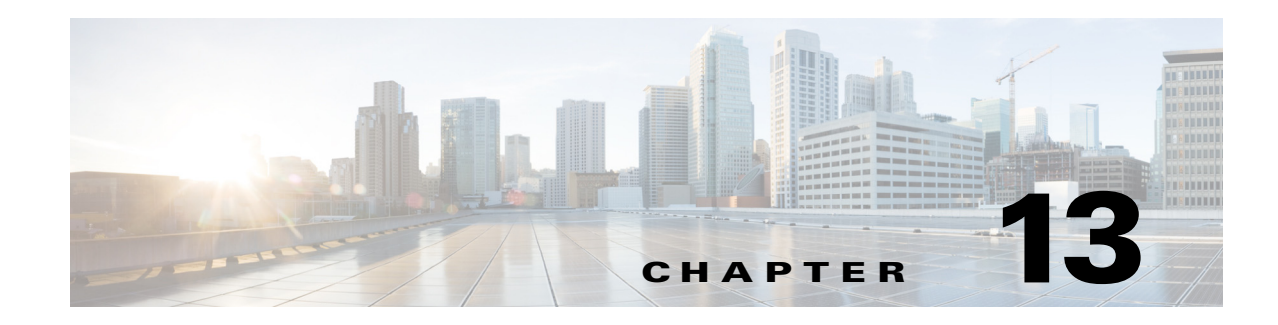

## **Using the PowerShell Snap-in CLI**

The Cisco Process Orchestrator Command Line Interface (CLI) Snap-In leverages the Windows PowerShell console to execute scripts using Cisco Process Orchestrator commandlets. If you have the appropriate privileges, you can use the CLI commands to more easily control system administration and accelerate automation. The CLI is included in the standard Process Orchestrator installation and will only execute against the local Process Orchestrator server under the credentials of the current user running the CLI command.

Process Orchestrator PowerShell CLI Snap-in consists the of commandlets that allow you to view details of the existing processes and targets in the Process Orchestrator server. Using the PowerShell CLI Snap-in, you can generate a list of processes and targets, as well as enable and disable specific processes and targets.

**Step 1** To see a list of all the Process Orchestrator commands, run the following command in the PowerShell console:

## **Get-Command \*-Orchestrator\***

This will reveal commands such as Export-OrchestratorAutomationPack and Import-OrchestratorAutomationPack.

- **Step 2** Use the Get-Help command to view the syntax help for a command. For example:
	- **•** To view the syntax for exporting automation packs, enter:

## **Get-Help Export-OrchestratorAutomationPack –full**

**•** To view the syntax for importing automation packs, enter:

**Get-Help Import-OrchestratorAutomationPackFile –full**

## **Related Topics**

 $\mathbf I$ 

- **•** [For additional information about Microsoft Windows PowerShell, refer to the W](http://www.microsoft.com/technet/scriptcenter/topics/winpsh/manual/start.mspx)indows PowerShell Owner's Manual.
- [If PowerShell is not installed, see](http://msdn.microsoft.com/en-us/library/ff637750(v=azure.10).aspx) Install Windows PowerShell 2.0 on the Microsoft web site to access the free Windows PowerShell download. Note that you only need to install Powershell 2.0 on Windows 2008 because Powershell 2.0 is installed and integrated in Windows 2008R2 and later.

 $\mathsf I$ 

 $\blacksquare$